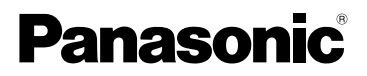

DMC-FS41 DMC-FS28 DMC-S5

# Kurz-Bedienungsanleitung Digital-Kamera

Modell Nr. DMC-FS40

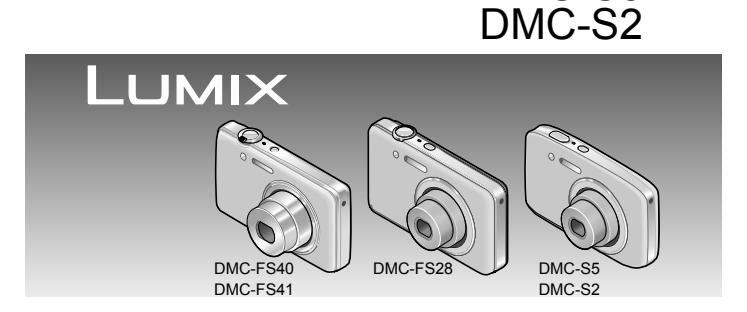

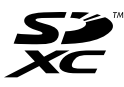

Bitte lesen Sie diese Bedienungsanleitung vor der Inbetriebnahme des Gerätes vollständig durch.

**Detailliertere Anweisungen zur Bedienung dieser**  Kamera finden Sie in der "Bedienungsanleitung **für erweiterte Funktionen (PDF-Format)" auf der mitgelieferten CD-ROM. Bitte installieren Sie diese Datei auf Ihrem PC, um sie zu lesen.**

Web Site: http://www.panasonic-europe.com

#### **Sehr geehrter Kunde,**

Wir möchten diese Gelegenheit nutzen, um Ihnen für den Kauf dieser Digital-Kamera von Panasonic zu danken. Bitte lesen Sie die Bedienungsanleitung sorgfältig und bewahren Sie sie für ein späteres Nachschlagen auf. Bitte beachten Sie, dass die tatsächliche Ausführung oder Erscheinung von Bedienelementen und anderen Bauteilen, Bildschirmen und Menüposten usw. je nach Modell Ihrer Digitalkamera geringfügig von den in dieser Anleitung enthaltenen Abbildungen abweichen können.

#### **Beachten Sie sorgfältig die Urheberrechte.**

 • Durch das Aufnehmen von kommerziell vorbespielten Bändern oder Platten bzw. anderem veröffentlichtem oder gesendetem Material, außer für den privaten Gebrauch, können Urheberrechte verletzt werden. Auch für den privaten Gebrauch kann das Aufnehmen bestimmten Materials Beschränkungen unterliegen.

### **Informationen für Ihre Sicherheit**

### **WARNUNG:**

**Zur Reduzierung der Gefahr von Brand, elektrischem Schlag oder Beschädigung:**

- **Dieses Gerät keiner Nässe, Feuchtigkeit, Spritz- oder Tropfwasser aussetzen.**
- **Keine mit Flüssigkeiten gefüllten Behälter, z. B. Blumenvasen, auf dieses Gerät stellen.**
- **Ausschließlich das empfohlene Zubehör verwenden.**
- **Keine Gehäuseteile abschrauben.**
- **Auf keinen Fall versuchen, dieses Gerät selbst zu reparieren. Reparaturarbeiten sind grundsätzlich dem Kundendienstpersonal zu überlassen.**

Die Netzsteckdose sollte sich in der Nähe des Gerätes befinden und leicht zugänglich sein.

#### ■**Typenschild**

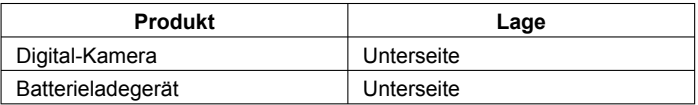

### **ACHTUNG**

- Bei Austausch gegen einen ungeeigneten Ersatzakku besteht Explosionsgefahr! Den Originalakku ausschließlich gegen einen Akku des vom Hersteller vorgeschriebenen Typs austauschen.
- Beim Entsorgen verbrauchter Akkus die einschlägigen Umweltschutzbestimmungen einhalten, über die Auskünfte von der zuständigen Behörde oder dem Fachhändler erhältlich sind.
- Den Akku auf keinen Fall erhitzen oder offenen Flammen aussetzen.
- Den Akku nicht längere Zeit über in einem mit geschlossenen Fenstern und Türen in praller Sonne geparkten Fahrzeug zurücklassen.

### **Warnung**

Brand-, Explosions- und Verbrennungsgefahr! Auf keinen Fall zerlegen, auf mehr als 60 °C erhitzen oder in ein Feuer werfen!

#### **Batterie-Entsorgung**

Batterien gehören nicht in den **Hausmüll!** Bitte bedienen Sie sich bei der Rückgabe verbrauchter Batterien/ Akkus eines in Ihrem Land evtl. vorhandenen Rücknahmesystems. Bitte geben Sie nur entladene Batterien/Akkus ab. Batterien sind in der Regel dann entladen, wenn das damit betriebene Gerät

-abschaltet und signalisiert "Batterien leer"

- nach längerem Gebrauch der Batterien nicht mehr einwandfrei funktioniert.

Zur Kurzschlußsicherheit sollten die Batteriepole mit einem Klebestreifen überdeckt werden.

Deutschland: Als Verbraucher sind Sie gesetzlich verpflichtet, gebrauchte Batterien zurückzugeben. Sie können Ihre alten Batterien überall dort unentgeltlich abgeben, wo die Batterien gekauft wurden. Ebenso bei den öffentlichen Sammelstellen in Ihrer Stadt oder Gemeinde.

Diese Zeichen finden Sie auf schadstoffhaltigen Batterien:

- Pb = Batterie enthält Blei
- Cd = Batterie enthält Cadmium
- Hg = Batterie enthält **Quecksilber**
- Li = Batterie enthält Lithium

#### ■**Hinweis zum Batterieladegerät**

#### **ACHTUNG!**

**Zur Reduzierung der Gefahr von Brand, elektrischem Schlag oder Beschädigung:**

- **Dieses Gerät nicht in einem Bücherregal, Einbauschrank oder an einem sonstigen engen Platz installiert oder aufgestellt werden. Stets für ausreichende Belüftung dieses Gerätes sorgen.**
- **Die Entlüftungsschlitze dieses Gerätes nicht durch Gegenstände aus Papier oder Stoff blockieren, z. B. Zeitungen, Tischdecken und Vorhänge.**
- **Keine Quellen offener Flammen, z. B. eine brennende Kerze, auf dieses Gerät stellen.**
- Bei Anschluss an die Stromversorgung befindet sich das Ladegerät im elektrischen Bereitschaftszustand. Solange das Ladegerät an eine Netzsteckdose angeschlossen ist, führt der Primärkreis ständig Strom.

#### ■**Beim Betrieb**

- Kein anderes als das mitgelieferte USB-Kabel verwenden.
- Stets ein Original-AV-Kabel von Panasonic (DMW-AVC1: separat erhältlich) verwenden.

#### **Für einen möglichst großen Abstand zwischen diesem Gerät und Geräten sorgen, die elektromagnetische Wellen erzeugen (z. B. Mikrowellenherde, Fernsehgeräte, Videospiele usw.).**

- Wenn dieses Gerät auf oder in der Nähe eines Fernsehgerätes verwendet wird, können Bilder und/oder Ton dieses Gerätes durch die vom Fernsehgerät abgegebenen elektromagnetischen Wellen beeinträchtigt werden.
- Dieses Gerätes nicht in der Nähe von Handys verwenden, da Bilder und/oder Ton anderenfalls durch Rauschen beeinträchtigt werden können.
- Starke Magnetfelder, die von Lautsprechern oder großen Elektromotoren erzeugt werden, können dazu führen, dass die aufgezeichneten Daten defekt werden oder Bildverzerrungen auftreten.
- Der Betrieb dieses Gerätes kann durch die von Mikroprozessoren erzeugten elektromagnetischen Wellen beeinträchtigt werden, so dass Bild- und/oder Tonstörungen auftreten.
- Falls dieses Gerät durch die von einem anderen Gerät abgegebenen elektromagnetischen Wellen negativ beeinflusst wird und nicht mehr einwandfrei arbeitet, dieses Gerät ausschalten und den Akku entfernen bzw. den Netzadapter (DMW-AC5E: nur für Ausstellungszwecke im Fachgeschäft) abtrennen. Dann den Akku erneut einsetzen oder den Netzadapter wieder anschließen und dieses Gerät einschalten.

#### **Dieses Gerät nicht in der Nähe von Rundfunksendern oder Hochspannungsleitungen verwenden.**

 • Wenn Aufnahmen in der Nähe von Rundfunksendern oder Hochspannungsleitungen gemacht werden, können Bilder und/oder Ton dadurch negativ beeinflusst werden.

#### **Benutzerinformation zur Sammlung und Entsorgung von veralteten Geräten und benutzten Batterien**

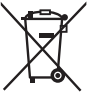

Diese Symbole auf den Produkten, Verpackungen und/ oder Begleitdokumenten bedeuten, dass benutzte elektrische und elektronische Produkte und Batterien nicht in den allgemeinen Hausmüll gegeben werden sollen. Bitte bringen Sie diese alten Produkte und Batterien zur Behandlung, Aufarbeitung bzw. zum Recycling gemäß Ihrer Landesgesetzgebung und den Richtlinien 2002/96/EG und 2006/66/EG zu Ihren zuständigen Sammelpunkten. Indem Sie diese Produkte und Batterien ordnungsgemäß entsorgen, helfen Sie dabei, wertvolle Ressourcen zu schützen und eventuelle negative Auswirkungen auf die menschliche Gesundheit und die Umwelt zu vermeiden, die anderenfalls durch eine unsachgemäße Abfallbehandlung auftreten können.

Wenn Sie ausführlichere Informationen zur Sammlung und zum Recycling alter Produkte und Batterien wünschen, wenden Sie sich bitte an Ihre örtlichen Verwaltungsbehörden, Ihren Abfallentsorgungsdienstleister oder an die Verkaufseinrichtung, in der Sie die Gegenstände gekauft haben.

Gemäß Landesvorschriften können wegen nicht ordnungsgemäßer Entsorgung dieses Abfalls Strafgelder verhängt werden.

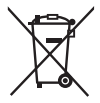

### **Für geschäftliche Nutzer in der Europäischen Union**

Wenn Sie elektrische oder elektronische Geräte entsorgen möchten, wenden Sie sich wegen genauerer Informationen bitte an Ihren Händler oder Lieferanten

#### **[Informationen zur Entsorgung in Ländern außerhalb der Europäischen Union]**

Diese Symbole gelten nur innerhalb der Europäischen Union. Wenn Sie solche Gegenstände entsorgen möchten, erfragen Sie bitte bei den örtlichen Behörden oder Ihrem Händler, welches die ordnungsgemäße Entsorgungsmethode ist.

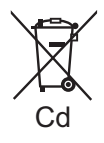

#### **Hinweis zum Batteriesymbol (unten zwei Symbolbeispiele):**

Dieses Symbol kann in Kombination mit einem chemischen Symbol verwendet werden. In diesem Fall erfüllt es die Anforderungen derjenigen Richtlinie, die für die betreffende Chemikalie erlassen wurde.

# **Inhaltsverzeichnis**

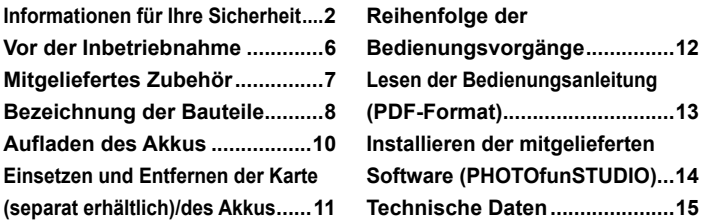

●Bitte beachten Sie, dass die Abbildungen und Fotos von Bildschirmanzeigen, die in dieser Bedienungsanleitung abgedruckt sind, vom tatsächlichen Erscheinungsbild (Bedienelemente und sonstige Bauteile) Ihrer Digitalkamera sowie von den auf ihrem Bildschirm angezeigten Menüposten und anderen Informationen verschieden sein können. Wenn zwischen den einzelnen Modellen keine Unterschiede in der Bedienung und bei den angezeigten Informationen vorliegen, werden grundsätzlich die Modelle DMC-FS40/DMC-FS41 als Beispiele für die Erläuterungen im Text dieser Anleitung verwendet.

● Separate Anweisungen im Zusammenhang mit Bedienungsverfahren und Funktionen, die nicht bei allen Kameramodellen identisch sind, werden jeweils durch die entsprechende Modellnummmer im Text gekennzeichnet.

(Beispiel) **DMC-FS40**

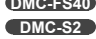

# **Vor der Inbetriebnahme**

#### ■**Handhabung der Kamera**

- Schützen Sie die Kamera vor starken Erschütterungen und mechanischen Schwingungen, und setzen Sie sie keinem starken Druck aus.
- ●Diese Kamera ist nicht staubfest, spritzwasserfest oder wasserdicht. Vermeiden Sie einen Gebrauch der Kamera an sehr staubigen oder sandigen Orten, und halten Sie Wasser sorgfältig von der Kamera fern.

#### ■ Kondensatbildung (Wenn das Objektiv oder der LCD-Monitor beschlagen ist)

- ●Kondensatbildung kann auftreten, wenn die Kamera abrupten Änderungen der Umgebungstemperatur oder Luftfeuchtigkeit ausgesetzt wird. Vermeiden Sie derartige Einsatzbedingungen, da sie eine Verschmutzung des Objektivs oder LCD-Monitors, Schimmelbildung oder eine Beschädigung der Kamera verursachen können.
- ●Wenn sich Kondensat gebildet hat, schalten Sie die Kamera aus, und warten Sie etwa 2 Stunden, bevor Sie sie erneut in Betrieb nehmen. Nachdem sich die Kamera der Umgebungstemperatur angeglichen hat, verdunstet der Beschlag des Objektivs von selbst.

# **Mitgeliefertes Zubehör**

Bitte überprüfen Sie nach dem Auspacken, dass alle Zubehörartikel vollzählig im Verpackungskarton vorhanden sind, bevor Sie die Kamera erstmals in Betrieb nehmen. Stand der Teilenummern: Januar 2012.

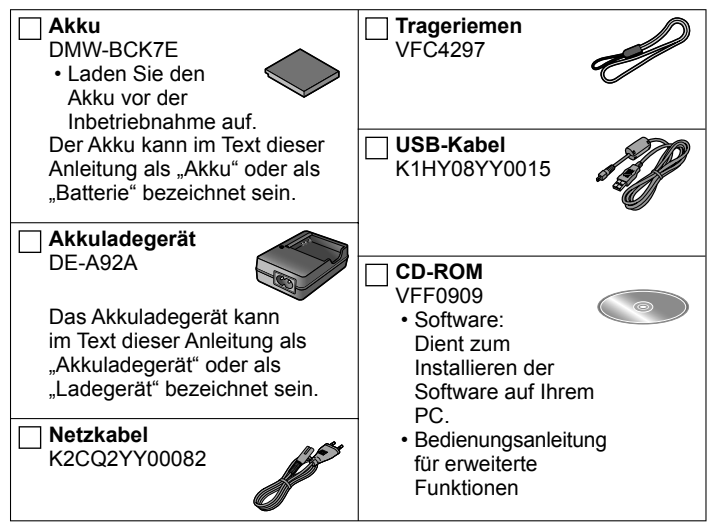

- SD-Speicherkarte, SDHC-Speicherkarte und SDXC-Speicherkarte werden im Text allgemein als Karte bezeichnet.
- Speicherkarten sind als Sonderzubehör erhältlich. Wenn keine Speicherkarte verwendet wird, können Sie Bilder unter Einsatz des internen Speichers aufnehmen und wiedergeben.
- Bitte wenden Sie sich an Ihren Fachhändler oder eine Kundendienststelle, wenn ein Artikel des mitgelieferten Zubehörs verloren gegangen ist. (Die Zubehörartikel können auch separat erworben werden.)
- Bitte entsorgen Sie das Verpackungsmaterial vorschriftsmäßig.
- Bewahren Sie Kleinteile grundsätzlich außerhalb der Reichweite von Kindern an einem sicheren Ort auf.

# **Bezeichnung der Bauteile**

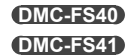

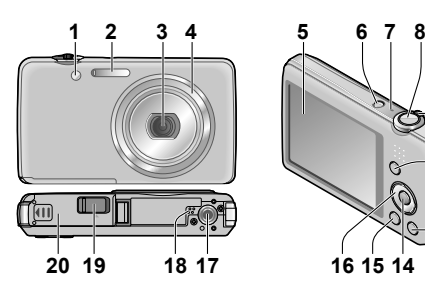

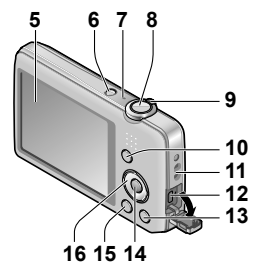

**DMC-FS28**

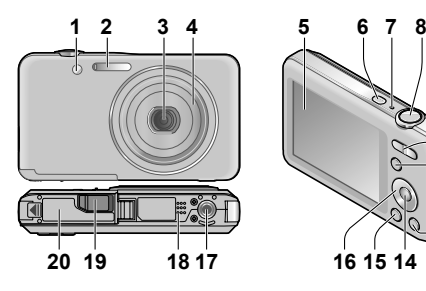

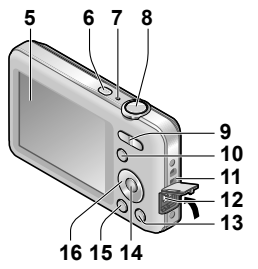

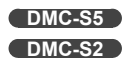

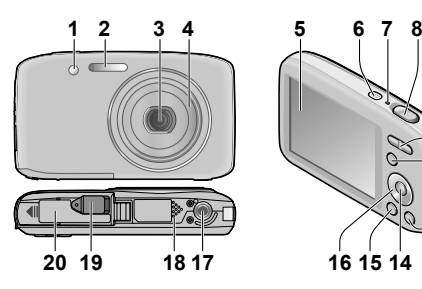

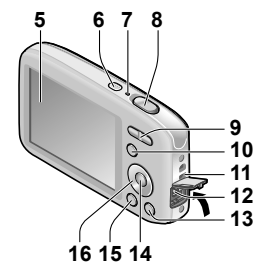

- **1** Selbstauslöser-Anzeige/AF-Hilfslampe
- **2** Blitz
- **3** Objektiv
- **4** Objektivtubus
- **5** LCD-Monitor
- **6** Kameraschalter
- **7** Mikrofon
- **8** Auslösetaste
- **9 DMC-FS40 DMC-FS41** Zoomhebel **DMC-FS28 DMC-S5 DMC-S2** Zoomtaste
- **10** [MODE]-Taste
- **11** Trageriemenöse
- **12** [AV OUT/DIGITAL]-Buchse
- 13 Taste [m / b] (Löschene/Rückkehr)
- **14** [MENU/SET]-Taste
- **15** Wiedergabetaste
- **16** Cursortasten
- **17** Stativgewinde
- **18** Lautsprecher
- **19** DC-Koppler-Abdeckung

# **Nur für Ausstellungszwecke im Fachgeschäft**

- Wenn ein Netzadapter verwendet werden soll, ist darauf zu achten, ausschließlich den DC-Koppler (DMW-DCC10: nur für Ausstellungszwecke im Fachgeschäft) und den Netzadapter (DMW-AC5E: nur für Ausstellungszwecke im Fachgeschäft) von Panasonic zu verwenden.
- Verwenden Sie ausschließlich einen Original-Netzadapter (DMW-AC5E: nur für Ausstellungszwecke im Fachgeschäft) von Panasonic.
- Bei Verwendung eines Netzadapters ist ausschließlich das Netzkabel im Lieferumfang des Netzadapters zu verwenden.
- **20** Karten-/Akkufachklappe
- ●Die Abbildungen und Fotos von Bildschirmanzeigen, die in dieser Bedienungsanleitung abgedruckt sind, können vom tatsächlichen Erscheinungsbild des Produkts verschieden sein.
- Achten Sie beim Aufnehmen von Videos darauf, das Mikrofon nicht zu blockieren.
- ●Bestimmte Stative oder Einbeinstative sowie die Finger bei einem ungeeigneten Halten der Kamera können den Lautsprecher der Kamera blockieren, wodurch das Hören des Pieptons usw. erschwert wird.

Der Gebrauch des mitgelieferten Trageriemens wird angeraten, um ein Fallenlassen der Kamera zu verhindern.

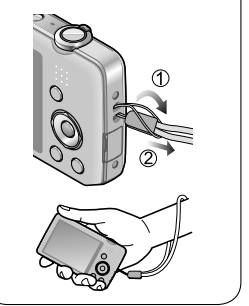

# **Aufladen des Akkus**

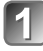

### **Passen Sie die zunächst die Kontakte ein, und setzen Sie den Akku dann vollständig in den Schacht des Ladegerätes ein.**

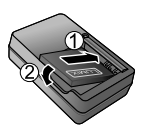

Stellen Sie sicher, dass die Seite mit der Aufschrift [LUMIX] nach außen weist.

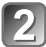

### **Schließen Sie das Ladegerät an eine Netzsteckdose an.**

### **Ladelampe ([CHARGE])**

**Ein:** Ladevorgang findet statt. (Dauer ca. 120 Min. bei vollständig entladenem Akku)

**Aus:** Ladevorgang abgeschlossen

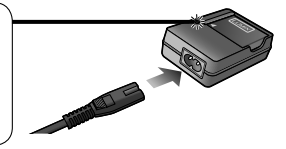

### ■**Hinweise zu dem für dieses Gerät vorgesehen Akku**

Bei dem für diese Kamera vorgesehenen Akku handelt es sich um das Modell DMW-BCK7E.

- **Verwenden Sie ausschließlich das Spezial-Ladegerät und den für diese Kamera vorgesehenen Akku.**
- **Bei der Auslieferung aus dem Herstellerwerk ist der Akku im Lieferumfang der Kamera nicht geladen. Achten Sie vor der Inbetriebnahme der Kamera darauf, den Akku aufzuladen und die eingebaute Uhr einzustellen.**
- **Verwenden Sie das Ladegerät stets in geschlossenen Räumen (bei einer Temperatur zwischen 10 °C und 30 °C) zum Aufladen des Akkus.**

# **Einsetzen und Entfernen der Karte (separat erhältlich)/des Akkus**

- **Schalten Sie die Kamera aus, und schieben Sie den Freigabehebel ( ) in Pfeilrichtung heraus, bevor Sie die Karten-/Akkufachklappe ( ) wie in der Abbildung gezeigt öffnen.**
- 

**Setzen Sie den Akku und die Karte ein, wobei jeweils auf korrekte Ausrichtung zu achten ist.**

- Akku: Schieben Sie den Akku fest bis zum Anschlag ein, so dass er hörbar einrastet, und vergewissern Sie sich dann, dass der Hebel über dem Akku eingehakt ist.
- Karte: Fest bis zum hörbaren Einrasten einschieben.

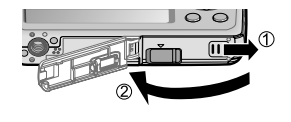

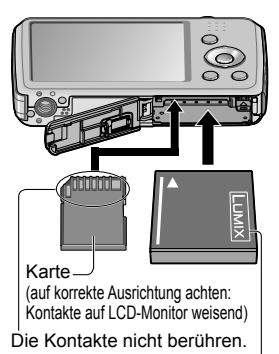

Geladener Akku (auf korrekte Ausrichtung achten)

• **Zum Entfernen der Karte:** Drücken Sie auf die Mitte ihrer Hinterkante, um sie

■**Entfernen**

• **Zum Entfernen des Akkus:** Schieben Sie den Hebel in der Pfeilrichtung der Abbildung.

**DMC-FS40 DMC-FS41 DMC-FS28 DMC-S5**

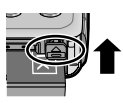

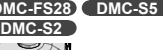

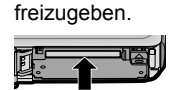

●Verwenden Sie ausschließlich Original-Panasonic-Akkus (DMW-BCK7E).

- ●Bei Verwendung von Batterien anderer Fabrikate ist nicht gewährleistet, dass die volle Leistung von diesem Gerät erzielt wird.
- ●Halten Sie Speicherkarten außerhalb der Reichweite von Kindern, damit sie nicht versehentlich verschluckt werden können.

# **Reihenfolge der Bedienungsvorgänge**

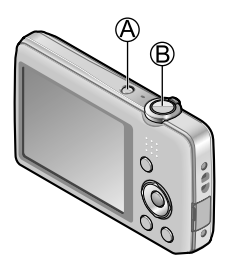

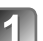

## **Drücken Sie den Kameraschalter ( ).**

Bei der Auslieferung aus dem Herstellerwerk ist die eingebaute Uhr dieser Kamera nicht eingestellt. Bitte achten Sie vor der Inbetriebnahme der Kamera darauf, Datum und Uhrzeit einzustellen.

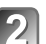

### **Drücken Sie die Auslösetaste ( ), um ein Bild aufzunehmen.**

- Halb herunterdrücken (zur Fokussierung leicht drücken)
- Ganz durchdrücken (zum Aufnehmen vollständig herunterdrücken)

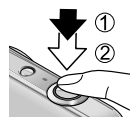

### ■**Wahl des Aufnahmemodus**

Betätigen Sie [MODE]-Taste zur Wahl des gewünschten Aufnahmemodus.

- M Aufnehmen von Bildern mit automatischen Einstellungen
- n.
	- Aufnehmen von Bildern mit benutzerspezifischen Einstellungen
- Dient zum Aufnehmen von Bildern mit optimalen Einstellungen **SCN** für die jeweilige Aufnahmesituation.
- IЭ.
	- Aufnehmen von Videos

### ■**Menüeinstellung**

Drücken Sie [MENU/SET], um den Menübildschirm aufzurufen, auf dem die Aufnahmefunktion, Kameraeinstellungen und sonstige Einstellungen geändert werden können.

### ■**Anzeigen von Bildern**

Drücken Sie die Wiedergabetaste.

2 Betätigen Sie (c) zur Wahl des gewünschten Bilds.

### ■**Löschen von Bildern**

**① Drücken Sie [ <del>^</del> )**, um das momentan angezeigte Bild zu löschen. 2 Drücken Sie <sub>(2)</sub> zur Wahl von [Ja], und drücken Sie dann [MENU/SET].

●In den Abbildungen im Text dieser Anleitung werden die jeweils zu betätigenden Tasten durch eine graue Darstellung ausgewiesen.

# **Lesen der Bedienungsanleitung (PDF-Format)**

Detailliertere Anweisungen zur Bedienung dieser Kamera finden Sie in der "Bedienungsanleitung für erweiterte Funktionen (PDF-Format)" auf der mitgelieferten CD-ROM. Bitte installieren Sie diese Datei auf Ihrem PC, um sie zu lesen.

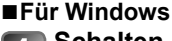

**Schalten Sie den PC ein, und legen Sie die mitgelieferte CD-ROM mit der Bedienungsanleitung in das CD-ROM-Laufwerk ein.**

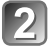

Klicken Sie auf die "Bedienungsanleitung".

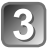

**Wählen Sie die gewünschte Sprache, und klicken Sie dann zur Installation auf "Bedienungsanleitung".**

Rückkehr zum Installationsmenü.

**Doppelklicken Sie auf das Symbol der** 

**"Bedienungsanleitung" auf dem Desktop.**

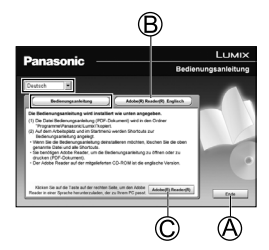

### ■**Wenn die Bedienungsanleitung (PDF-Format) nicht geöffnet werden kann**

Zum Lesen oder Ausdrucken der Bedienungsanleitung (PDF-Format) wird Adobe Acrobat Reader 5.0 bzw. eine neuere Version oder Adobe Reader 7.0 bzw. eine neuere Version benötigt.

Legen Sie die mitgelieferte CD-ROM mit der Bedienungsanleitung in das CD-ROM-Laufwerk des PC ein, klicken Sie auf (B), und folgen Sie dann den Anweisungen zur Installation, die auf dem Bildschirm erscheinen.

Kompatible Betriebssysteme: Windows XP SP3 / Windows Vista SP2 / Windows 7

- Von der nachstehend aufgeführten Website können Sie eine für Ihr Betriebssystem geeignete Version von Adobe Reader herunterladen: http://get.adobe.com/reader/otherversions/
- Die mitgelieferte CD-ROM enthält die englische Version von Adobe Reader.
- Klicken Sie auf  $\odot$ , um Adobe Reader in einer für Ihren PC geeigneten Sprache herunterzuladen.

# **Installieren der mitgelieferten Software (PHOTOfunSTUDIO)**

Diese Software ermöglicht eine Erfassung von Bildern mit dem PC sowie eine Kategorisierung der von der Kamera erfassten Bilder nach ihrem Aufnahmedatum oder der Modellbezeichnung der zur Aufnahme verwendeten Kamera.

• Beenden Sie alle momentan laufenden Anwendungen, bevor Sie die CD-ROM einlegen.

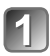

### **Überprüfen Sie die Betriebsumgebung Ihres PC. Systemvoraussetzungen für PHOTOfunSTUDIO 8.0 LE**

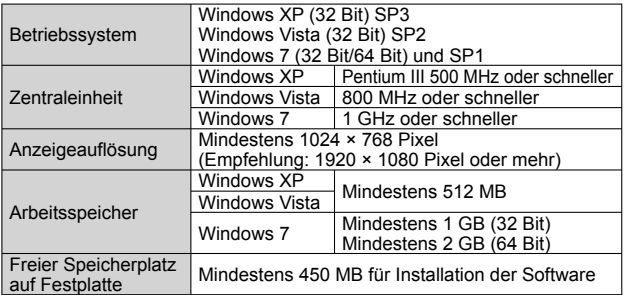

 • Weitere Informationen zur Betriebsumgebung finden Sie in der Bedienungsanleitung von "PHOTOfunSTUDIO" (PDF).

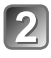

# **Legen Sie die CD-ROM mit der mitgelieferten Software in das CD-ROM-Laufwerk ein.**

Nach Einlegen der mitgelieferten CD-ROM erscheint das Installationsmenü automatisch auf dem Bildschirm.

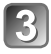

# **Klicken Sie in diesem Menü auf [Anwendungen].**

# **Klicken Sie auf [Empfohlene Installation].**

• Folgen Sie den Anweisungen zur Installation, die auf dem Bildschirm erscheinen.

- ●Die jeweils mit Ihrem PC kompatible Software wird installiert.
	- PHOTOfunSTUDIO (Windows XP/Vista/7)
	- LoiLoScope 30-Tage-Probeversion (Windows XP/Vista/7) (Damit wird lediglich ein Shortcut zu der Website für das Herunterladen einer Probeversion installiert.)
- ●PHOTOfunSTUDIO ist nicht mit Mac kompatibel.

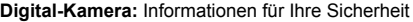

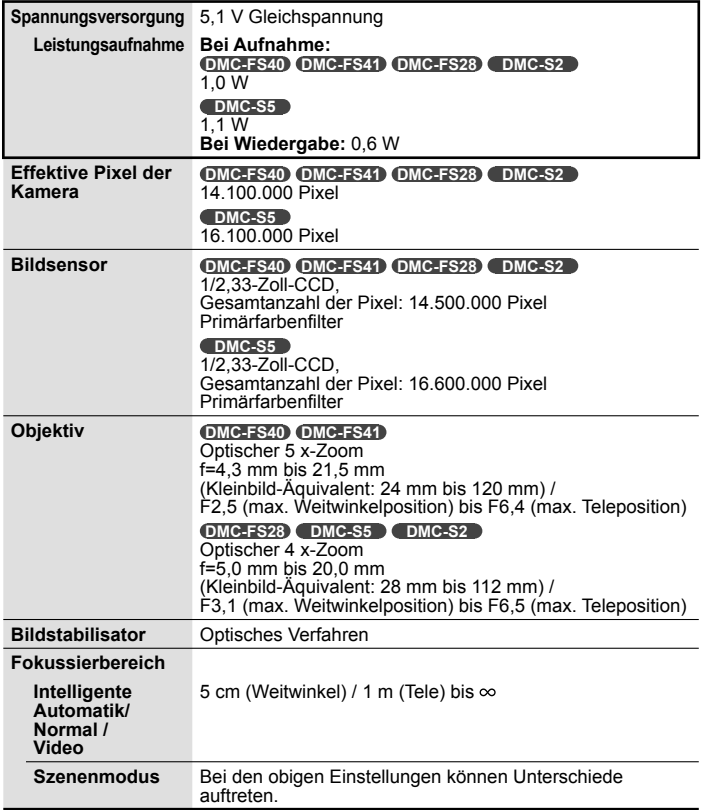

### **Technische Daten**

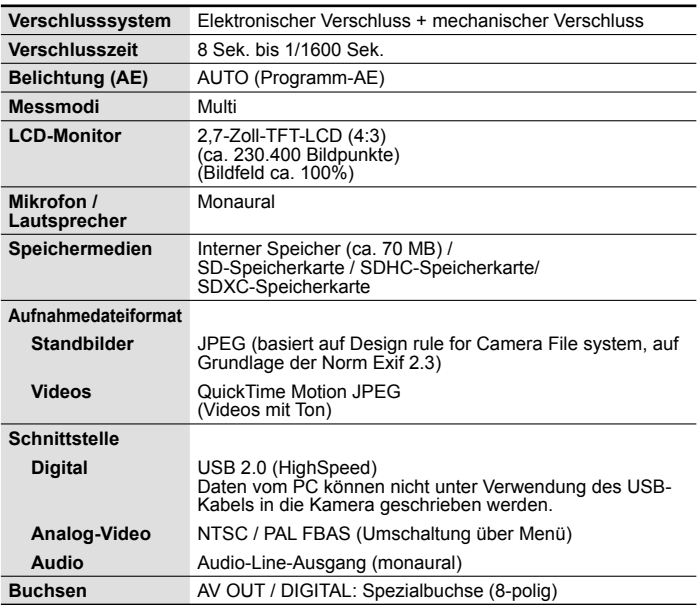

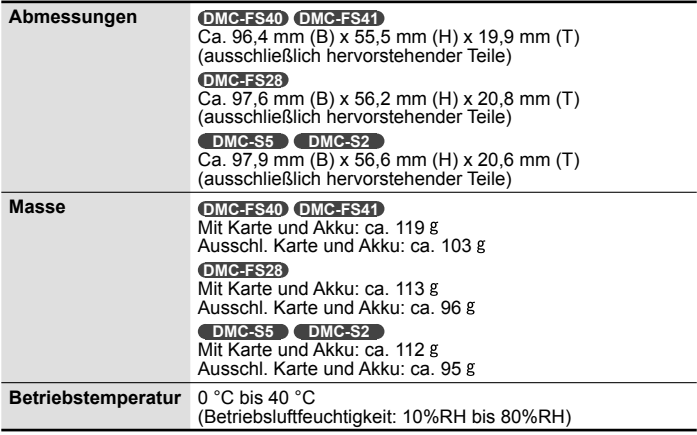

#### **Akkuladegerät**

**(Panasonic DE-A92A):** Informationen für Ihre Sicherheit

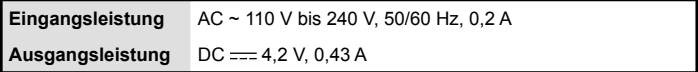

**Akku (Lithium-Ionen-Typ) (Panasonic DMW-BCK7E):** Informationen für Ihre Sicherheit

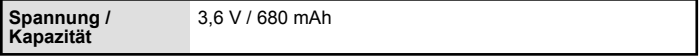

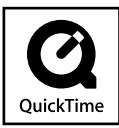

- SDXC Logo ist ein Markenzeichen von SD-3C, LLC.
- QuickTime und das QuickTime-Logo sind Warenzeichen bzw. eingetragene Warenzeichen der Apple Inc., die mit Lizenz genutzt werden.
- Mac und Mac OS sind Marken von Apple Inc., die in den Vereinigten Staaten und anderen Ländern eingetragen sind.
- Windows und Windows Vista sind eingetragene Marken bzw. Marken der Microsoft Corporation in den Vereinigten Staaten und/oder anderen Ländern.
- Dieses Produkt verwendet "DynaFont" der DynaComware Corporation. DynaFont ist ein eingetragenes Warenzeichen der DynaComware Taiwan Inc.
- Bei allen sonstigen in dieser Anleitung erwähnten Firmennamen und Produktbezeichnungen handelt es sich um Marken bzw. eingetragene Marken der betreffenden Unternehmen.

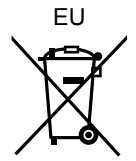

Pursuant to at the directive 2004/108/EC, article 9(2) Panasonic Testing Centre Panasonic Marketing Europe GmbH Winsbergring 15, 22525 Hamburg, Germany

# Panasonic Corporation

Web Site: http://panasonic.net

© Panasonic Corporation 2012